# MOP de correction d'erreur UUID Ultra-M - vEPC Ī

## **Contenu**

**Introduction** Informations générales Abréviations Flux de travail de la musique d'attente ID de déploiement, UUID et leur relation dans EM **Prévérifications** Dans EM Dans ESC Dans StarOS VNF Identifier la non-correspondance UUID Récupérer l'UUID Effacer les demandes en attente dans EM Zookeeper

## Introduction

Ce document décrit les étapes requises pour la correction de la non-concordance d'Universally Unique IDentifier (UUID) entre Element Manager (EM) et StarOS Virtual Network Functions (VNF) dans une configuration Ultra-M qui héberge des VNF StarOS.

# Informations générales

Ultra-M est une solution de coeur de réseau de paquets mobile virtualisée préemballée et validée, conçue pour simplifier le déploiement des VNF.

La solution Ultra-M se compose des types de machines virtuelles suivants :

- Auto-IT
- Déploiement automatique
- Services Ultra Automation (UAS)
- Gestionnaire d'éléments (EM)
- Contrôleur de services élastique (ESC)
- $\bullet$  Fonction de contrôle (CF)
- Fonction de session (SF)

L'architecture de haut niveau d'Ultra-M et les composants impliqués sont représentés dans cette image :

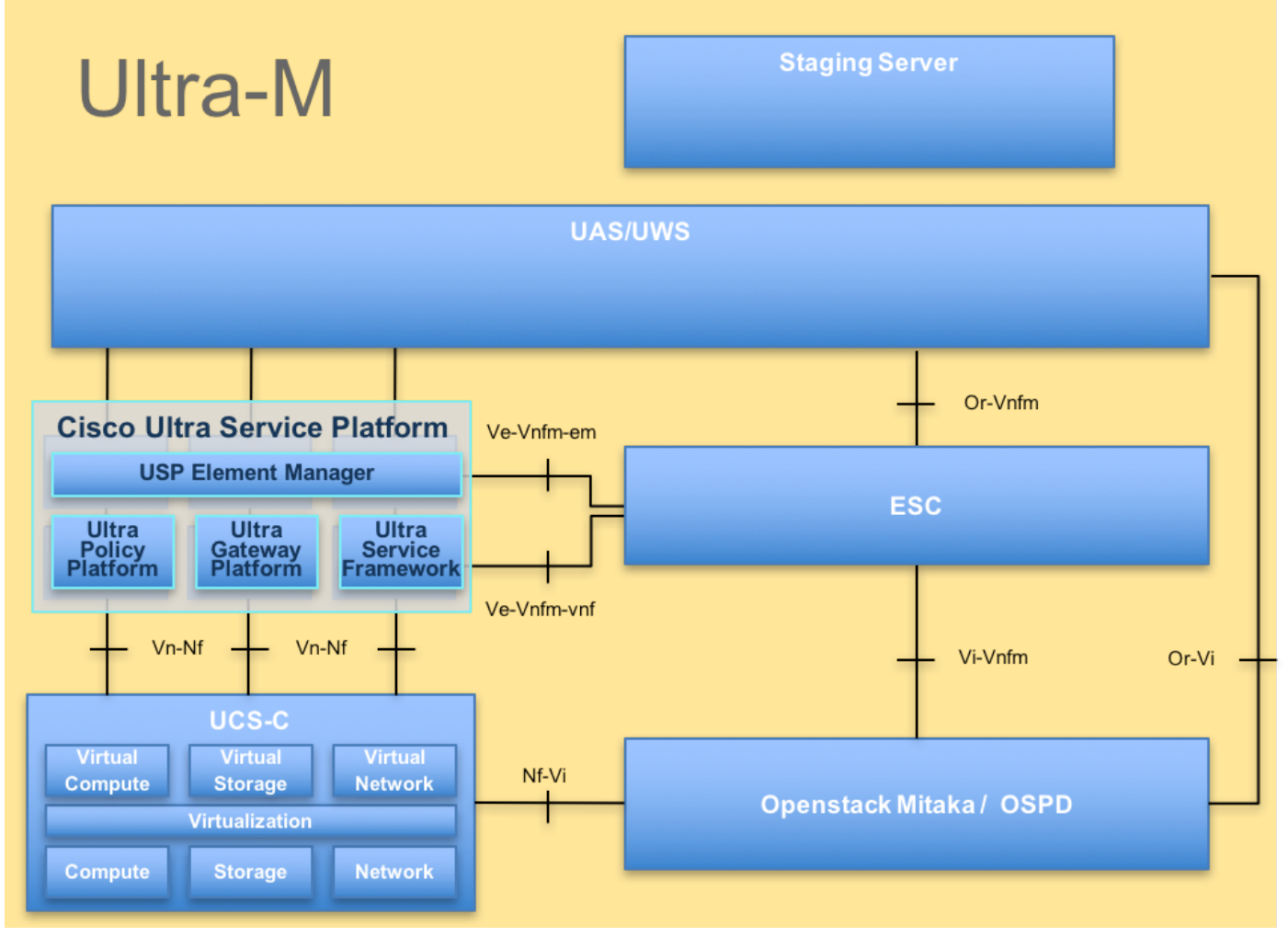

Architecture UltraM

Note: La version Ultra M 5.1.x est prise en compte afin de définir les procédures dans ce document.

## Abréviations

- VNF Fonction de réseau virtuel
- CF Fonction de contrôle
- SF Fonction de service
- ESC Contrôleur de service
- élastique
- BALAI Méthode de procédure
- OSD Disques de stockage d'objets
- HDD Disque dur
- SSD Disque dur SSD
- VIM Virtual Infrastructure
- Manager
- VM Machine virtuelle
- EM Gestionnaire d'éléments
- SAMU Services d'automatisation ultra
- UUID Identificateur Universally

Unique

### Flux de travail de la musique d'attente

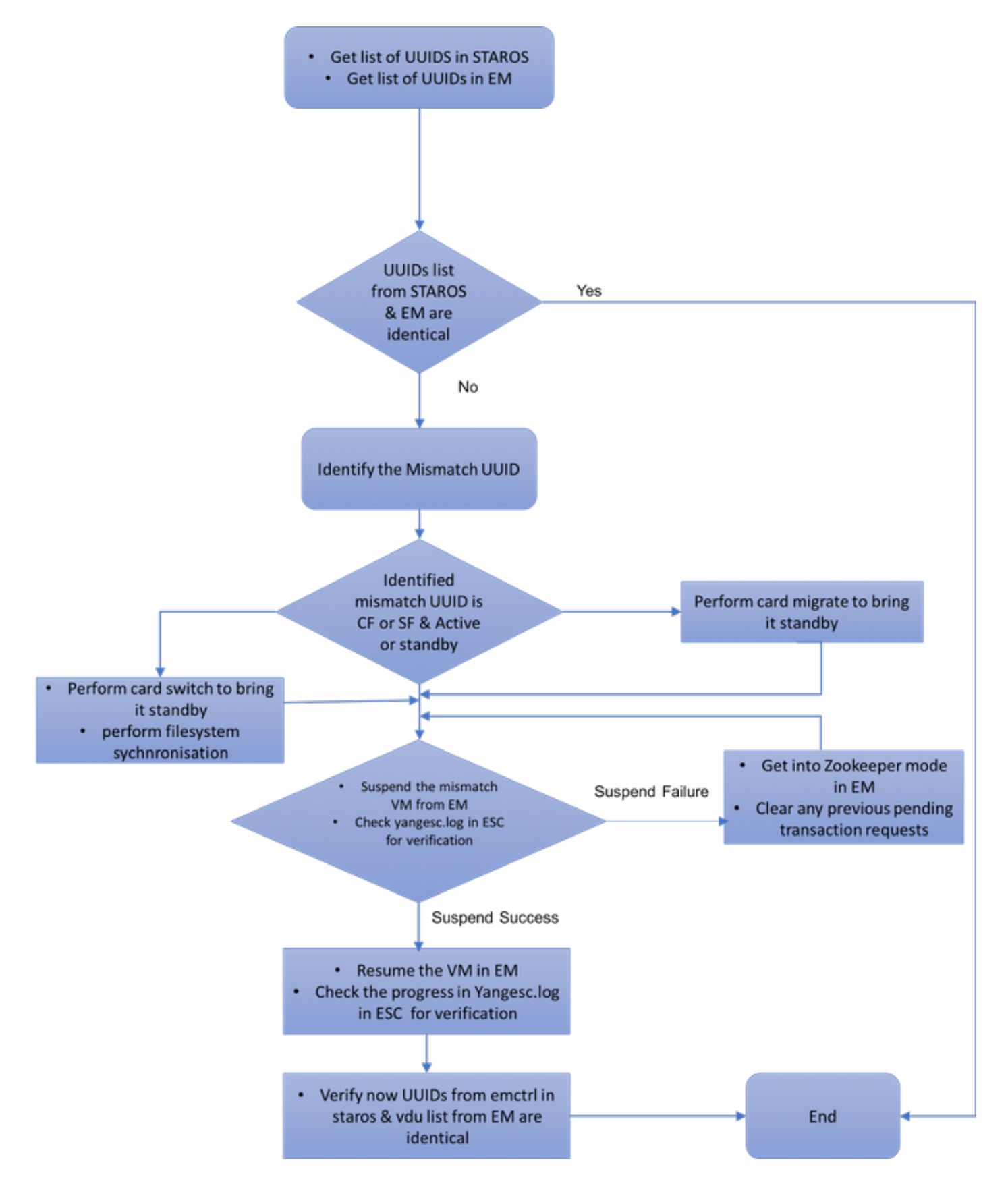

## ID de déploiement, UUID et leur relation dans EM

Il existe trois composants principaux : ESC, EM et StarOS VNF dans une configuration Ultra-M.

EM agit comme proxy pour les requêtes ConfD et envoie une réponse au nom du VNF StarOS. Chacun de ces composants s'exécute en tant que machine virtuelle et gère les informations. Lorsque les données/l'état des machines virtuelles sur ces trois noeuds ne correspondent pas, une alarme de non-correspondance d'UUID est générée dans EM. ESC passe un appel YANG à EM afin d'obtenir des données ConfD. ConfD contient à la fois des informations de configuration et des données/états opérationnels. EM traduit les requêtes provenant de l'ESC et envoie les réponses si nécessaire.

## Prévérifications

### Dans EM

Vérifiez que EM est en mode HA et qu'il s'affiche comme maître/esclave :

```
ubuntu@vnfd2deploymentem-1:~$ ncs --status | more
vsn: 4.1.1
SMP support: yes, using 2 threads
Using epoll: yes
available modules: backplane, netconf, cdb, cli, snmp, webui
running modules: backplane,netconf,cdb,cli,webui
status: started
cluster status:
 mode: master
 node id: 6-1528831279
 connected slaves: 1
Connectez-vous à EM et vérifiez si le cluster EM est sain :
```

```
ubuntu@vnfd2deploymentem-1:~$ ncs_cli -u admin -C
admin@scm# show ems
EM VNFM
ID SLA SCM PROXY
---------------------
5 up up up
9 up up up
```

```
ubuntu@vnfd2deploymentem-1:~$ ncs_cli -u admin -C
admin@scm# show ncs-state ha
ncs-state ha mode master
ncs-state ha node-id 9-1518035669
ncs-state ha connected-slave [ 5-1518043097 ]
```
### Dans ESC

Dans ESC, vérifiez que la connexion netconf à EM est établie :

```
[admin@vnfm2-esc-0 esc-cli]$ netstat -an | grep 830
tcp 0 0 0.0.0.0:830 0.0.0.0:* LISTEN
tcp 0 0 172.18.181.6:830 172.18.181.11:39266 ESTABLISHED
tcp 0 0 172.18.181.6:830 172.18.181.11:39267 ESTABLISHED
tcp     0    0 :::830             :::*               LISTEN
[admin@vnfm2-esc-0 esc-cli]$
```
Àpartir de l'ESC, assurez-vous que toutes les VM sont à l'état actif et que le service est actif :

```
[admin@vnfm2-esc-0 esc-cli]$ ./esc_nc_cli get esc_datamodel | egrep "<vm_name>|<state>"
            <state>IMAGE_ACTIVE_STATE</state>
            <state>IMAGE_ACTIVE_STATE</state>
            <state>IMAGE_ACTIVE_STATE</state>
            <state>FLAVOR_ACTIVE_STATE</state>
            <state>FLAVOR_ACTIVE_STATE</state>
            <state>FLAVOR_ACTIVE_STATE</state>
               <state>SERVICE_ACTIVE_STATE</state>
                    <vm_name>vnfd2-deployment_c1_0_13d5f181-0bd3-43e4-be2d-ada02636d870</vm_name>
                   <state>VM_ALIVE_STATE</state>
                    <vm_name>vnfd2-deployment_c4_0_9dd6e15b-8f72-43e7-94c0-924191d99555</vm_name>
                    <state>VM_ALIVE_STATE</state>
                    <vm_name>vnfd2-deployment_s2_0_b2cbf15a-3107-45c7-8edf-1afc5b787132</vm_name>
                    <state>VM_ALIVE_STATE</state>
                    <vm_name>vnfd2-deployment_s3_0_882cf1ed-fe7a-47a7-b833-dd3e284b3038</vm_name>
                    <state>VM_ALIVE_STATE</state>
                    <vm_name>vnfd2-deployment_s5_0_672bbb00-34f2-46e7-a756-52907e1d3b3d</vm_name>
                    <state>VM_ALIVE_STATE</state>
                    <vm_name>vnfd2-deployment_s6_0_6f30be77-6b9f-4da8-9577-e39c18f16dfb</vm_name>
                    <state>VM_ALIVE_STATE</state>
               <state>SERVICE_ACTIVE_STATE</state>
                    <vm_name>vnfd2-deployment_vnfd2-_0_02d1510d-53dd-4a14-9e21-
b3b367fef5b8</vm_name>
                    <state>VM_ALIVE_STATE</state>
                    <vm_name>vnfd2-deployment_vnfd2-_0_f17989e3-302a-4681-be46-
f2ebf62b252a</vm_name>
                    <state>VM_ALIVE_STATE</state>
                    <vm_name>vnfd2-deployment_vnfd2-_0_f63241f3-2516-4fc4-92f3-
06e45054dba0</vm_name>
                    <state>VM_ALIVE_STATE</state>
[admin@vnfm2-esc-0 esc-cli]$
```
#### Dans StarOS VNF

Vérifiez que vnfm-proxy-agent est en ligne :

```
[local]POD1-VNF2-PGW# show vnfm-proxy-agent status
Thursday June 21 07:25:02 UTC 2018
VNFM Proxy Agent Status:
 State : online
 Connected to : 172.18.180.3:2181
 Bind Address : 172.18.180.13:38233
VNFM Proxy address count: 3
```
Vérifiez l'état emctrl show alive :

[local]POD1-VNF2-PGW# show emctrl status Thursday June 21 07:25:09 UTC 2018 emctrl status:

emctrl in state: ALIVE

## Identifier la non-correspondance UUID

L'UUID doit être comparé entre le VNF de StarOS et le EM afin d'identifier la non-correspondance. Ces procédures répertorient les étapes à effectuer dans StarOS VNF et EM afin d'obtenir les UUID des noeuds respectifs.

Àpartir de StarOS, vous pouvez obtenir l'UUID à partir de la liste show emctrl vdu ou à partir de la sortie show card hardware.

[local]POD1-VNF2-PGW# show emctrl vdu list Thursday June 21 07:24:28 UTC 2018 Showing emctrl vdu card[01]: name[CFC\_01 ] uuid[33C779D2-E271-47AF-8AD5- 6A982C79BA62] card[02]: name[CFC\_02 ] uuid[E75AE5EE-2236-4FFD-A0D4- 054EC246D506] card[03]: name[SFC\_03 ] uuid[E1A6762D-4E84-4A86-A1B1- 84772B3368DC] card[04]: name[SFC\_04 ] uuid[B283D43C-6E0C-42E8-87D4- A3AF15A61A83] card[05]: name[SFC\_05 ] uuid[CF0C63DF-D041-42E1-B541- 6B15B0BF2F3E] card[06]: name[SFC\_06 ] uuid[65344D53-DE09-4B0B-89A6- 85D5CFDB3A55] Incomplete command [local]POD1-VNF2-PGW# show card hardware | grep -i uuid Thursday June 21 07:24:46 UTC 2018 UUID/Serial Number : 33C779D2-E271-47AF-8AD5-6A982C79BA62 UUID/Serial Number : E75AE5EE-2236-4FFD-A0D4-054EC246D506 UUID/Serial Number : E1A6762D-4E84-4A86-A1B1-84772B3368DC UUID/Serial Number : B283D43C-6E0C-42E8-87D4-A3AF15A61A83 UUID/Serial Number : CF0C63DF-D041-42E1-B541-6B15B0BF2F3E UUID/Serial Number : 65344D53-DE09-4B0B-89A6-85D5CFDB3A55 Indiquez les UUID dans le module EM :

ubuntu@vnfd2deploymentem-1:~\$ ncs\_cli -u admin -C admin@scm# show vdus vdu | select vnfci

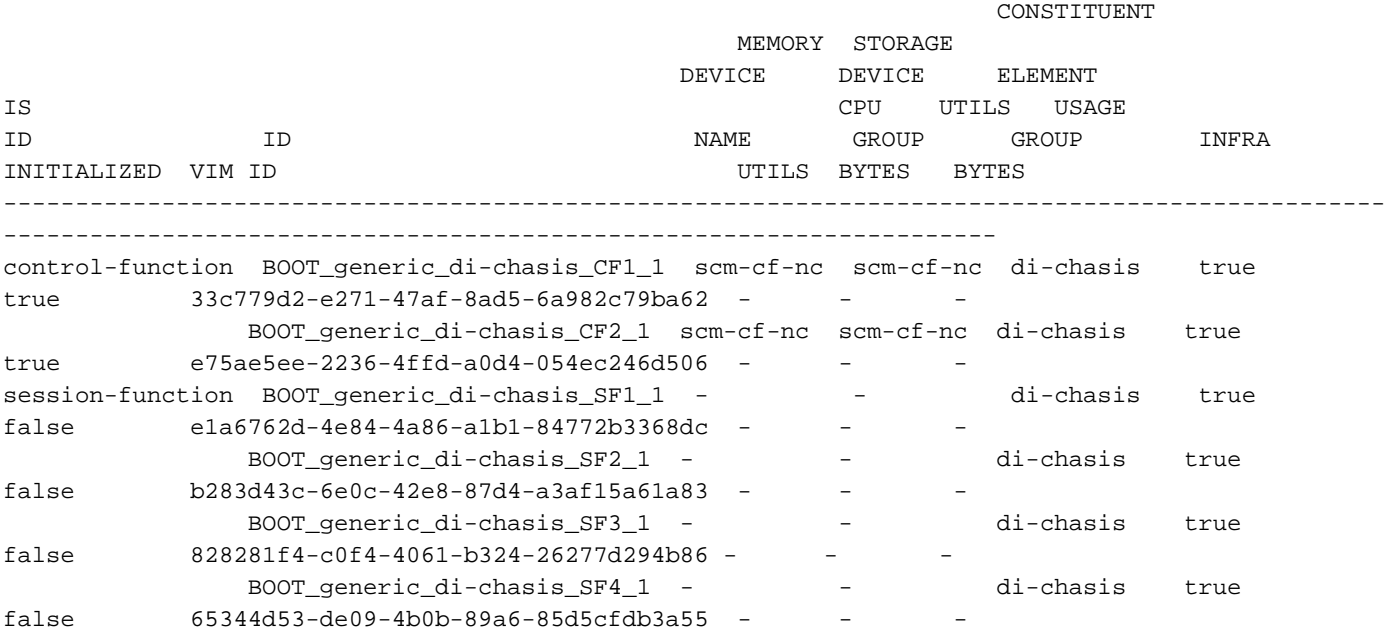

D'après cette sortie, vous pouvez voir que la carte 5 a une NON-CORRESPONDANCE UUID entre le module EM et StarOS :

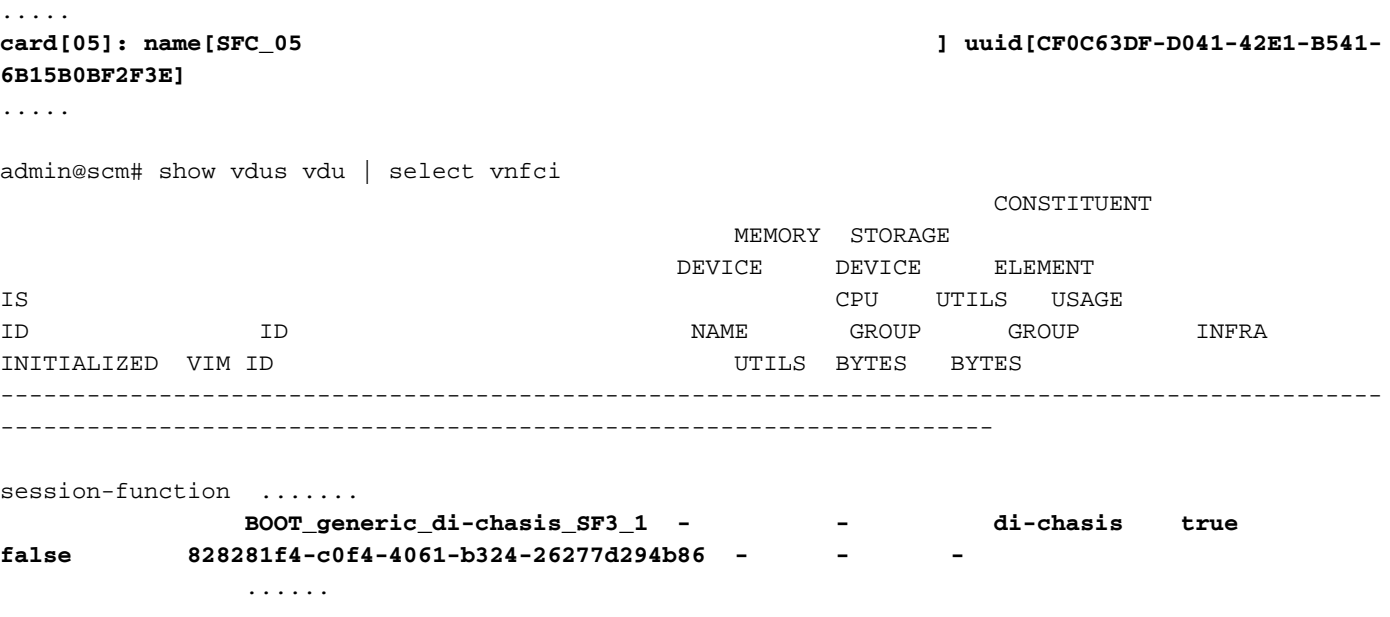

Note: Si plusieurs cartes ne correspondent pas, assurez-vous que vous passez sur l'autre seulement après avoir fini avec l'une. Si vous essayez plusieurs cartes en même temps, il est probable que vous rencontriez un problème avec l'indexation VM ESC.

### Récupérer l'UUID

Si la carte CF ne correspond pas à l'UUID , assurez-vous d'effectuer la synchronisation du système de fichiers :

[local]VNF2# filesystem synchronize all

Si la carte UUID non correspondante est SF et active, effectuez la migration de la carte afin de la mettre en veille :

[local]VNF2# card migrate from 4 to 5

Si la carte UUID non correspondante est CF et active, effectuez un changement de carte pour la mettre en veille :

[local]VNF2# card switch from 2 to 1

Suspendez la carte dont l'UUID ne correspond pas à l'interface de ligne de commande NCS dans  $FM:$ 

```
ubuntu@vnfd2deploymentem-1:~$ ncs_cli -u admin -C
```
admin@scm# suspend-vnfci vdu session-function vnfci BOOT\_generic\_di-chasis\_SF3\_1 success true

Note: Dans de rares cas, l'interface de ligne de commande suspend-vnfci d'EM ne lance pas la mise à jour du service dans ESC. Dans EM, les journaux (/var/log/em/vnfm-proxy/vnfmproxy.log) affichent un message d'erreur indiquant que EM a des demandes en attente et qu'il ignore la nouvelle demande. Afin de résoudre ce problème, vérifiez EM zookeeper afin

de voir toutes les demandes en attente bloquées, puis les effacer manuellement. Reportezvous à la dernière section de ce document afin d'effectuer cette action, "Effacement de la demande en attente dans EM Zookeeper (facultatif)."

Vérifiez dans yangesc.log sur ESC que la transaction a été acceptée et attendez qu'elle soit finalisée :

```
 ####################################################################
   # ESC on vnfm2-esc-0.novalocal is in MASTER state.
   ####################################################################
[admin@vnfm2-esc-0 ~]$ cd /opt/cisco/esc/esc-confd/esc-cli
[admin@vnfm2-esc-0 esc-cli]$ tail -f /var/log/esc/yangesc.log
19:27:31,333 12-Jun-2018 INFO Type: SERVICE_ALIVE
19:27:31,333 12-Jun-2018 INFO Status: SUCCESS
19:27:31,333 12-Jun-2018 INFO Status Code: 200
19:27:31,333 12-Jun-2018 INFO Status Msg: Service group deployment completed successfully!
19:27:31,333 12-Jun-2018 INFO Tenant: core
19:27:31,333 12-Jun-2018 INFO Deployment ID: 9bcad337-d1f0-463c-8450-de7697b1e104
19:27:31,333 12-Jun-2018 INFO Deployment name: vnfd2-deployment-1.0.0-1
19:27:31,333 12-Jun-2018 INFO ===== SEND NOTIFICATION ENDS =====
07:29:49,510 21-Jun-2018 INFO ===== GET OPERATIONAL/INFO DATA =====
07:30:32,318 21-Jun-2018 INFO ===== GET OPERATIONAL/INFO DATA =====
07:36:25,083 21-Jun-2018 INFO ===== GET OPERATIONAL/INFO DATA =====
07:36:25,628 21-Jun-2018 INFO 
07:36:25,628 21-Jun-2018 INFO ===== CONFD TRANSACTION STARTED =====
07:36:25,717 21-Jun-2018 INFO 
07:36:25,717 21-Jun-2018 INFO ===== UPDATE SERVICE REQUEST RECEIVED (UNDER TENANT) =====
07:36:25,717 21-Jun-2018 INFO Tenant name: core
07:36:25,717 21-Jun-2018 INFO Deployment name: vnfd2-deployment-1.0.0-1
07:36:25,843 21-Jun-2018 INFO 
07:36:25,843 21-Jun-2018 INFO ===== CONFD TRANSACTION ACCEPTED =====
07:37:04,535 21-Jun-2018 INFO 
07:37:04,536 21-Jun-2018 INFO ===== SEND NOTIFICATION STARTS =====
07:37:04,536 21-Jun-2018 INFO Type: VM_UNDEPLOYED
07:37:04,536 21-Jun-2018 INFO Status: SUCCESS
07:37:04,536 21-Jun-2018 INFO Status Code: 200
07:37:04,536 21-Jun-2018 INFO Status Msg: VM Undeployed during deployment update, VM name:
[vnfd2-deployment_s6_0_6f30be77-6b9f-4da8-9577-e39c18f16dfb]
07:37:04,536 21-Jun-2018 INFO Tenant: core
07:37:04,536 21-Jun-2018 INFO Deployment ID: 9bcad337-d1f0-463c-8450-de7697b1e104
07:37:04,536 21-Jun-2018 INFO Deployment name: vnfd2-deployment-1.0.0-1
07:37:04,536 21-Jun-2018 INFO VM group name: s6
07:37:04,537 21-Jun-2018 INFO User configs: 1
07:37:04,537 21-Jun-2018 INFO VM Source:
07:37:04,537 21-Jun-2018 INFO VM ID: cf0c63df-d041-42e1-b541-6b15b0bf2f3e
07:37:04,537 21-Jun-2018 INFO Host ID:
47853854d13d80e6d0212dabb0be2e12c12e431bf23d4e0260642594
07:37:04,537 21-Jun-2018 INFO Host Name: pod1-compute-9.localdomain
07:37:04,537 21-Jun-2018 INFO ===== SEND NOTIFICATION ENDS =====
07:37:04,550 21-Jun-2018 INFO 
07:37:04,550 21-Jun-2018 INFO ===== SEND NOTIFICATION STARTS =====
07:37:04,550 21-Jun-2018 INFO Type: SERVICE_UPDATED
07:37:04,550 21-Jun-2018 INFO Status: SUCCESS
07:37:04,550 21-Jun-2018 INFO Status Code: 200
07:37:04,550 21-Jun-2018 INFO Status Msg: Service group update completed successfully
07:37:04,550 21-Jun-2018 INFO Tenant: core
07:37:04,550 21-Jun-2018 INFO Deployment ID: 9bcad337-d1f0-463c-8450-de7697b1e104
07:37:04,550 21-Jun-2018 INFO Deployment name: vnfd2-deployment-1.0.0-1
```
07:37:04,550 21-Jun-2018 INFO ===== SEND NOTIFICATION ENDS ===== 07:41:55,912 21-Jun-2018 INFO ===== GET OPERATIONAL/INFO DATA ===== Une fois la VM dédéployée et le service mis à jour, reprenez la carte suspendue :

admin@scm# resume-vnfci vdu session-function vnfci BOOT\_generic\_di-chasis\_SF3\_1 success true

Confirmez à partir de yangesc.log que la machine virtuelle est à nouveau déployée et devient active :

```
 ####################################################################
  # ESC on vnfm2-esc-0.novalocal is in MASTER state.
  ####################################################################
[admin@vnfm2-esc-0 ~]$ cd /opt/cisco/esc/esc-confd/esc-cli
[admin@vnfm2-esc-0 esc-cli]$ tail -f /var/log/esc/yangesc.log
07:41:55,912 21-Jun-2018 INFO ===== GET OPERATIONAL/INFO DATA =====
07:41:56,412 21-Jun-2018 INFO 
07:41:56,413 21-Jun-2018 INFO ===== CONFD TRANSACTION STARTED =====
07:41:56,513 21-Jun-2018 INFO 
07:41:56,513 21-Jun-2018 INFO ===== UPDATE SERVICE REQUEST RECEIVED (UNDER TENANT) =====
07:41:56,513 21-Jun-2018 INFO Tenant name: core
07:41:56,513 21-Jun-2018 INFO Deployment name: vnfd2-deployment-1.0.0-1
07:41:56,612 21-Jun-2018 INFO 
07:41:56,612 21-Jun-2018 INFO ===== CONFD TRANSACTION ACCEPTED =====
07:43:53,615 21-Jun-2018 INFO 
07:43:53,615 21-Jun-2018 INFO ===== SEND NOTIFICATION STARTS =====
07:43:53,616 21-Jun-2018 INFO Type: VM_DEPLOYED
07:43:53,616 21-Jun-2018 INFO Status: SUCCESS
07:43:53,616 21-Jun-2018 INFO Status Code: 200
07:43:53,616 21-Jun-2018 INFO Status Msg: VM Deployed in a deployment update. VM name: [vnfd2-
deployment_s6_0_23cc139b-a7ca-45fb-b005-733c98ccc299]
07:43:53,616 21-Jun-2018 INFO Tenant: core
07:43:53,616 21-Jun-2018 INFO Deployment ID: 9bcad337-d1f0-463c-8450-de7697b1e104
07:43:53,616 21-Jun-2018 INFO Deployment name: vnfd2-deployment-1.0.0-1
07:43:53,616 21-Jun-2018 INFO VM group name: s6
07:43:53,616 21-Jun-2018 INFO User configs: 1
07:43:53,616 21-Jun-2018 INFO VM Source:
07:43:53,616 21-Jun-2018 INFO VM ID: 637547ad-094e-4132-8613-b4d8502ec385
07:43:53,616 21-Jun-2018 INFO Host ID:
47853854d13d80e6d0212dabb0be2e12c12e431bf23d4e0260642594
07:43:53,616 21-Jun-2018 INFO Host Name: pod1-compute-9.localdomain
07:43:53,616 21-Jun-2018 INFO ===== SEND NOTIFICATION ENDS =====
07:44:20,170 21-Jun-2018 INFO 
07:44:20,170 21-Jun-2018 INFO ===== SEND NOTIFICATION STARTS =====
07:44:20,170 21-Jun-2018 INFO Type: VM_ALIVE
07:44:20,170 21-Jun-2018 INFO Status: SUCCESS
07:44:20,170 21-Jun-2018 INFO Status Code: 200
07:44:20,170 21-Jun-2018 INFO Status Msg: VM_Alive event received during deployment update, VM
ID: [vnfd2-deployment_s6_0_23cc139b-a7ca-45fb-b005-733c98ccc299]
07:44:20,170 21-Jun-2018 INFO Tenant: core
07:44:20,170 21-Jun-2018 INFO Deployment ID: 9bcad337-d1f0-463c-8450-de7697b1e104
07:44:20,170 21-Jun-2018 INFO Deployment name: vnfd2-deployment-1.0.0-1
07:44:20,170 21-Jun-2018 INFO VM group name: s6
07:44:20,170 21-Jun-2018 INFO User configs: 1
07:44:20,170 21-Jun-2018 INFO VM Source:
07:44:20,170 21-Jun-2018 INFO VM ID: 637547ad-094e-4132-8613-b4d8502ec385
07:44:20,170 21-Jun-2018 INFO Host ID:
47853854d13d80e6d0212dabb0be2e12c12e431bf23d4e0260642594
```
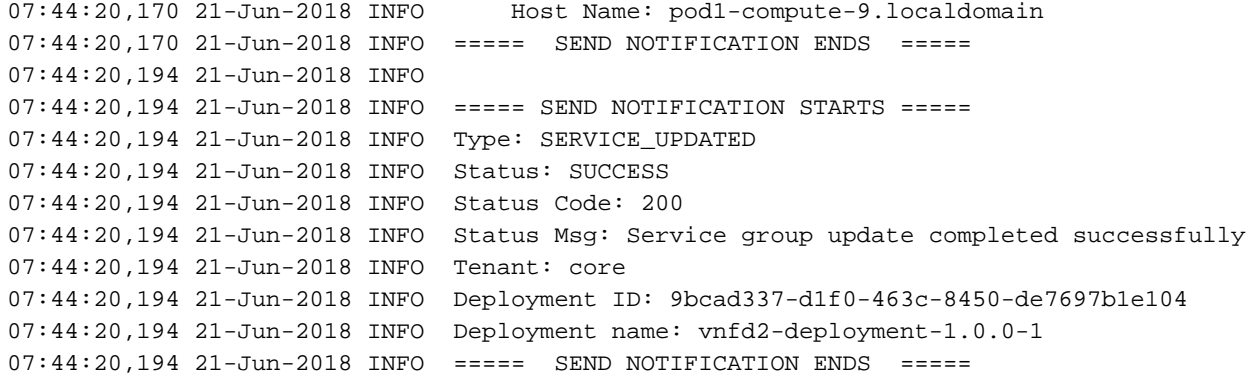

Comparez à nouveau l'UUID de StarOS et d'EM afin de confirmer que la non-correspondance est corrigée :

admin@scm# show vdus vdu | select vnfci

[local]POD1-VNF2-PGW# show card hardware | grep -i uuid

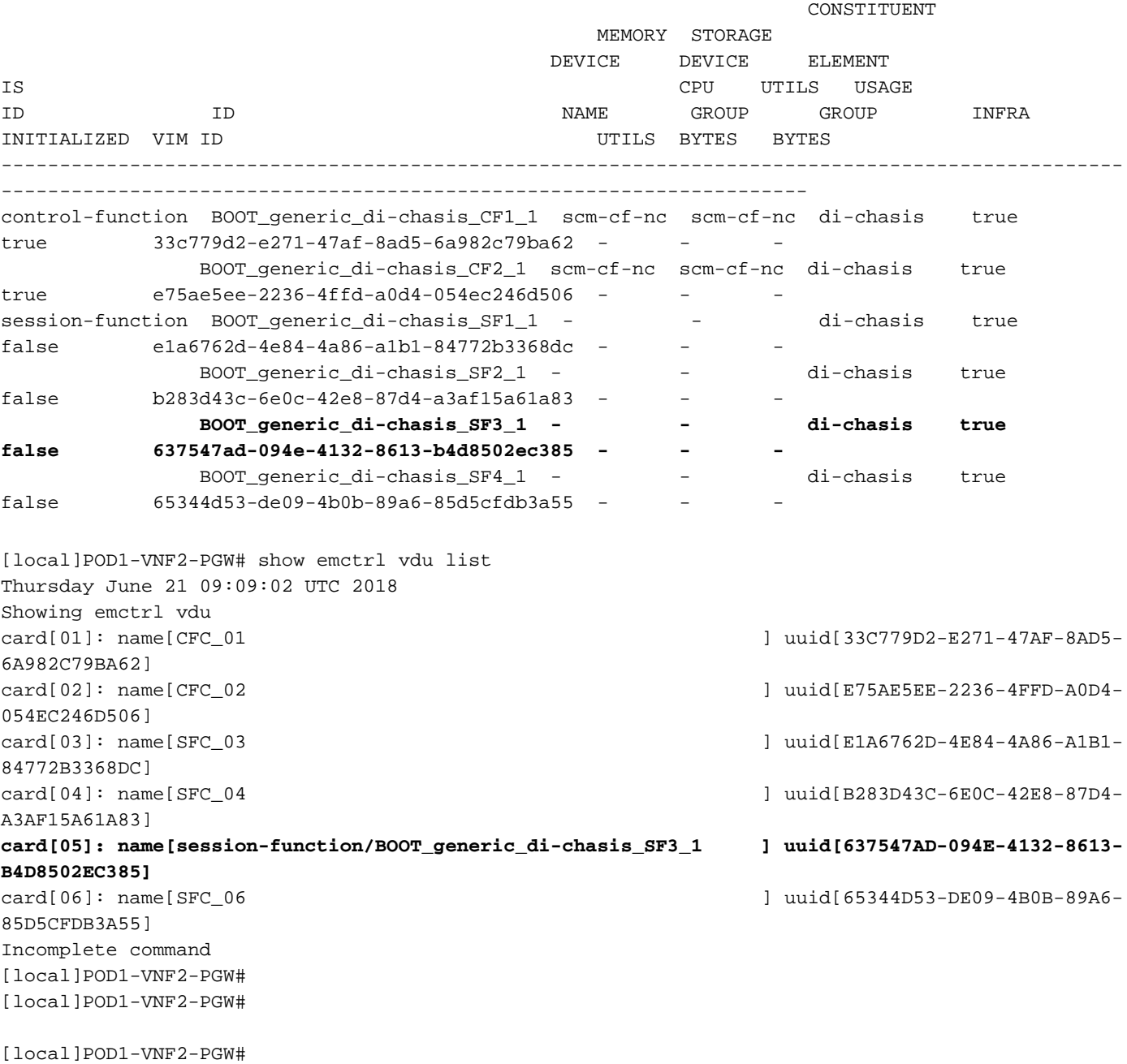

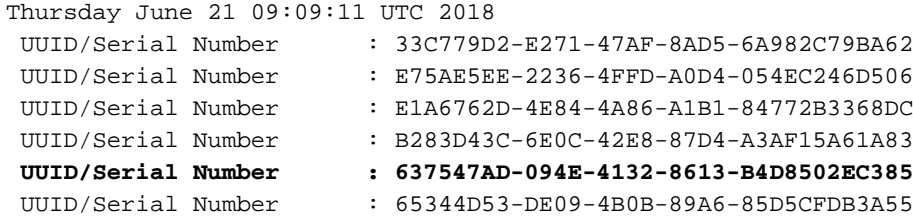

#### Effacer les demandes en attente dans EM Zookeeper

Note: Ceci est facultatif.

Accéder à zookeeper :

ubuntu@ultramvnfm1em-0:~\$ /opt/cisco/usp/packages/zookeeper/current/bin/zkCli.sh

<snip>

[zk: localhost: 2181 (CONNECTED) 0] Liste des demandes en attente :

[zk: localhost:2181(CONNECTED) 0] ls /request Supprimer toutes les demandes répertoriées :

[zk: localhost:2181(CONNECTED) 0] rmr /request/request00000000xx Une fois toutes les demandes en attente effacées, relancez la demande de suspension.

#### À propos de cette traduction

Cisco a traduit ce document en traduction automatisée vérifiée par une personne dans le cadre d'un service mondial permettant à nos utilisateurs d'obtenir le contenu d'assistance dans leur propre langue.

Il convient cependant de noter que même la meilleure traduction automatisée ne sera pas aussi précise que celle fournie par un traducteur professionnel.